# 如何使用 M051 芯片点亮 SSD1963

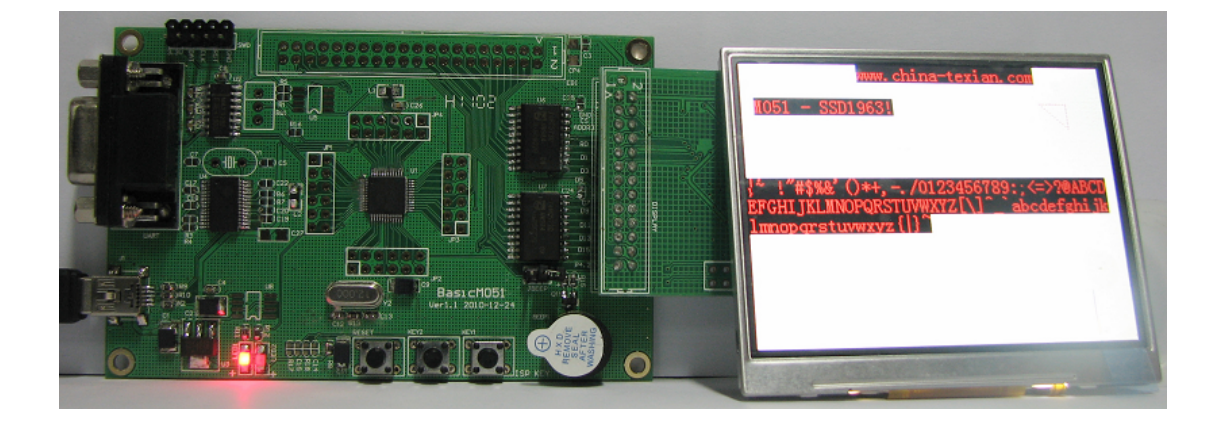

M051 是一款 CORTEX-M0 内核的芯片, 其特点就是低功耗低成本, M051 具有的另一特 点就是和 MCS-51 在引脚上兼容, 使得在设计上大为简化。

SSD1963 是一款 TFT 屏控制器, 最大分辨率支持 24 位 864x480, 支持 18/24 位 RGB 接口, 有 8/9/16/18/24 位 CPU 接口, 并具有 4 位可控的 IO。 用 SSD1963 来驱动大屏很方便, 不 需要其他外围电路, 程序也非常简单。

用 M051 来驱动 SSD1963 是件很简单的事情, 因为 M051 自带了总线驱动, 将 SS1963 接 在总线上, 进行寻址, 就可以完成操作。

### 先看硬件上的设计:

(1) M051 部分

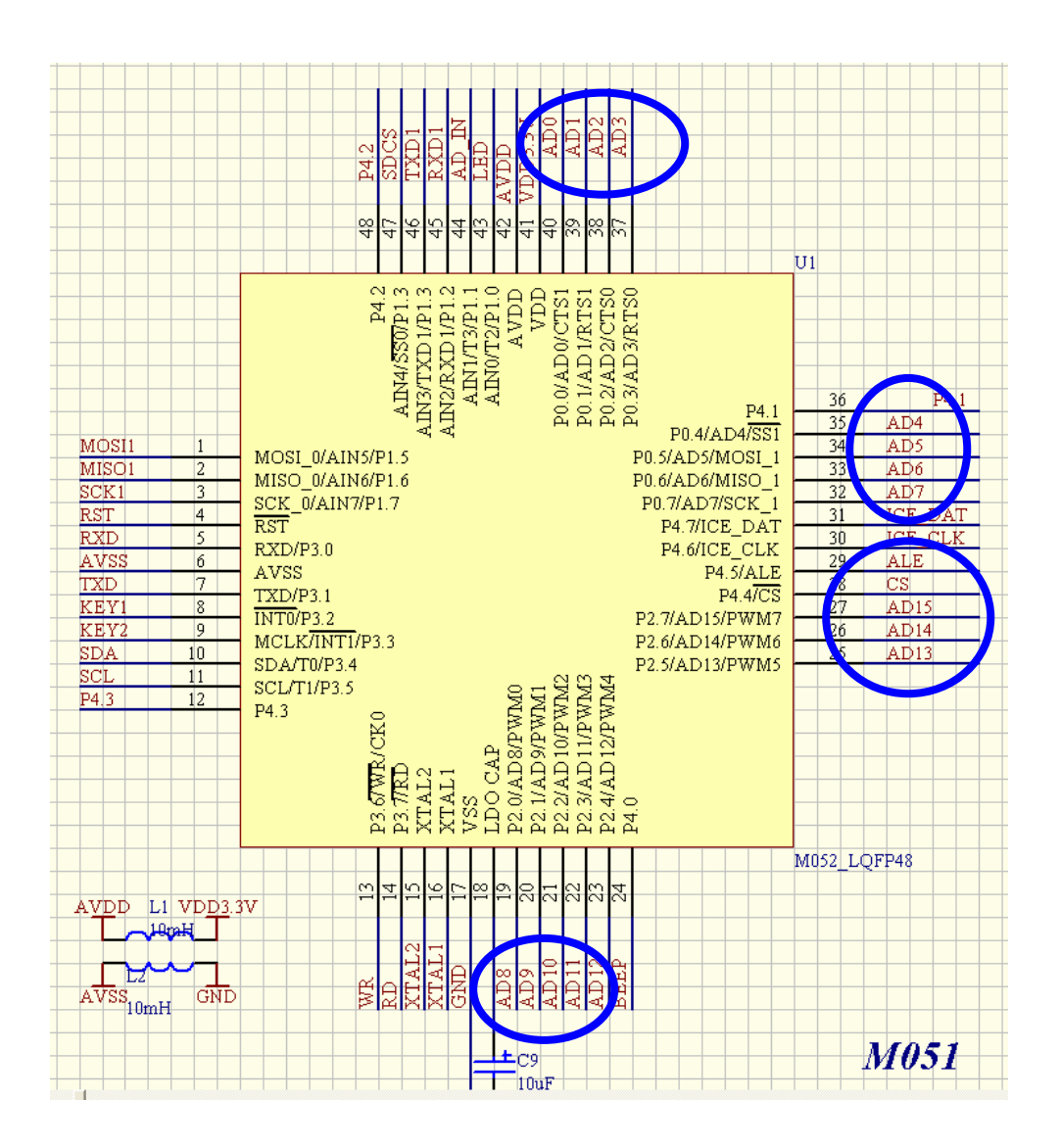

M051 具有 16 位总线: 16 根地址线, 16 根数据线, 1 根片选线。 不过 M051 和 51 单片 机类似, 地址线和数据线是复用的, 需要使用一个锁存信号来区分开这两个信号。见上图 中蓝色圈。

(2) 锁存电路部分

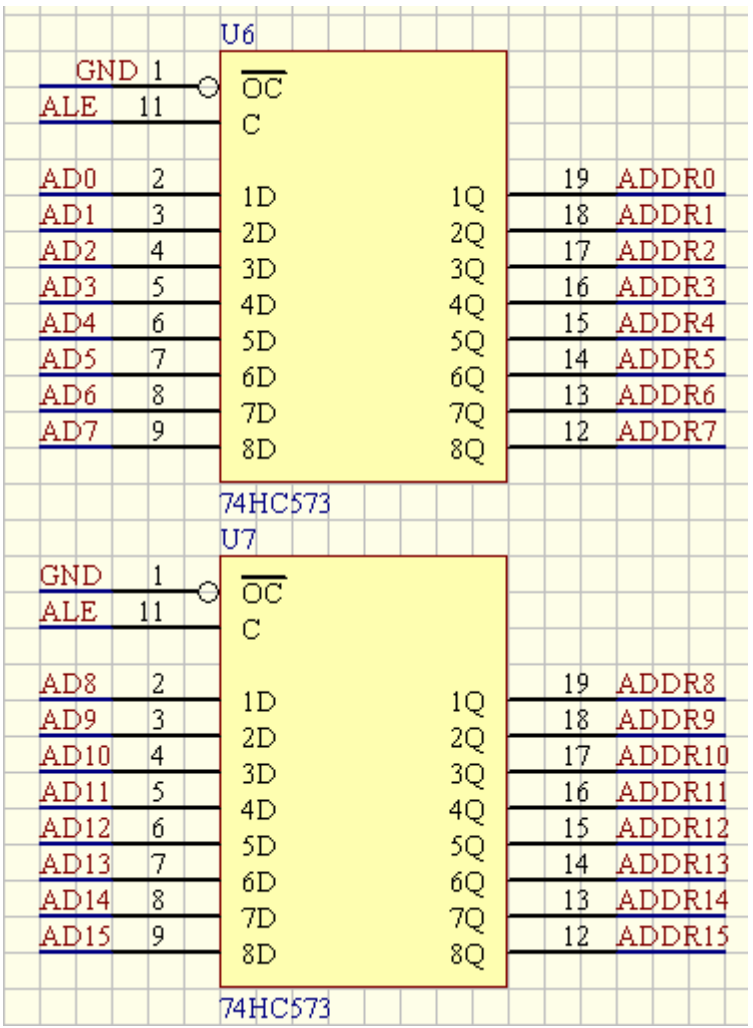

这里使用 2 片 74HC573 (或者 74HC373) 来完成。 573 的 C 脚为低电平时, 数据会从输 入端进入输出端, 然后 C 脚位为高电平时, 输出端不受输入端影响。 所以 M051 在控制 写总线时, 先是将 CS 置低, 而 ALE 通常为 0, 地址数据放到 AD0-AD15 上, 然后将 ALE 置高, 这样就将地址数据输出到了 573 的输出端, 地址输出完成后, 再将数据放到 AD0-AD15 上, 然后产生 WR 信号。 请看下图。

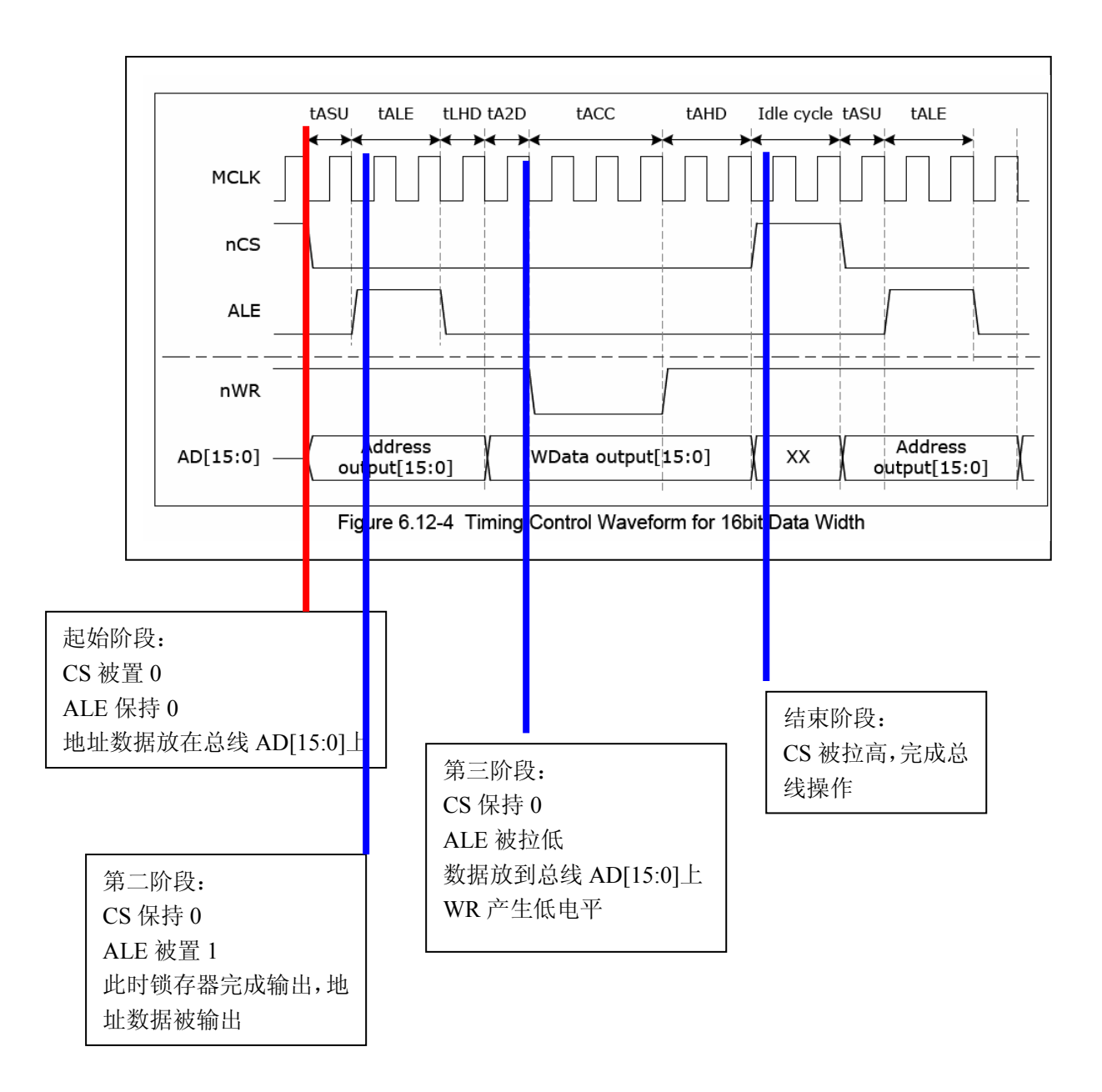

M051 在控制读总线时, 先是将 CS 置低, 而 ALE 通常为 0, 地址数据放到 AD0-AD15 上, 然后将 ALE 置高, 这样就将地址数据输出到了 573 的输出端, 地址输出完成后, 产 生 RD 信号, 然后从总线上读取数据。 请看下图。

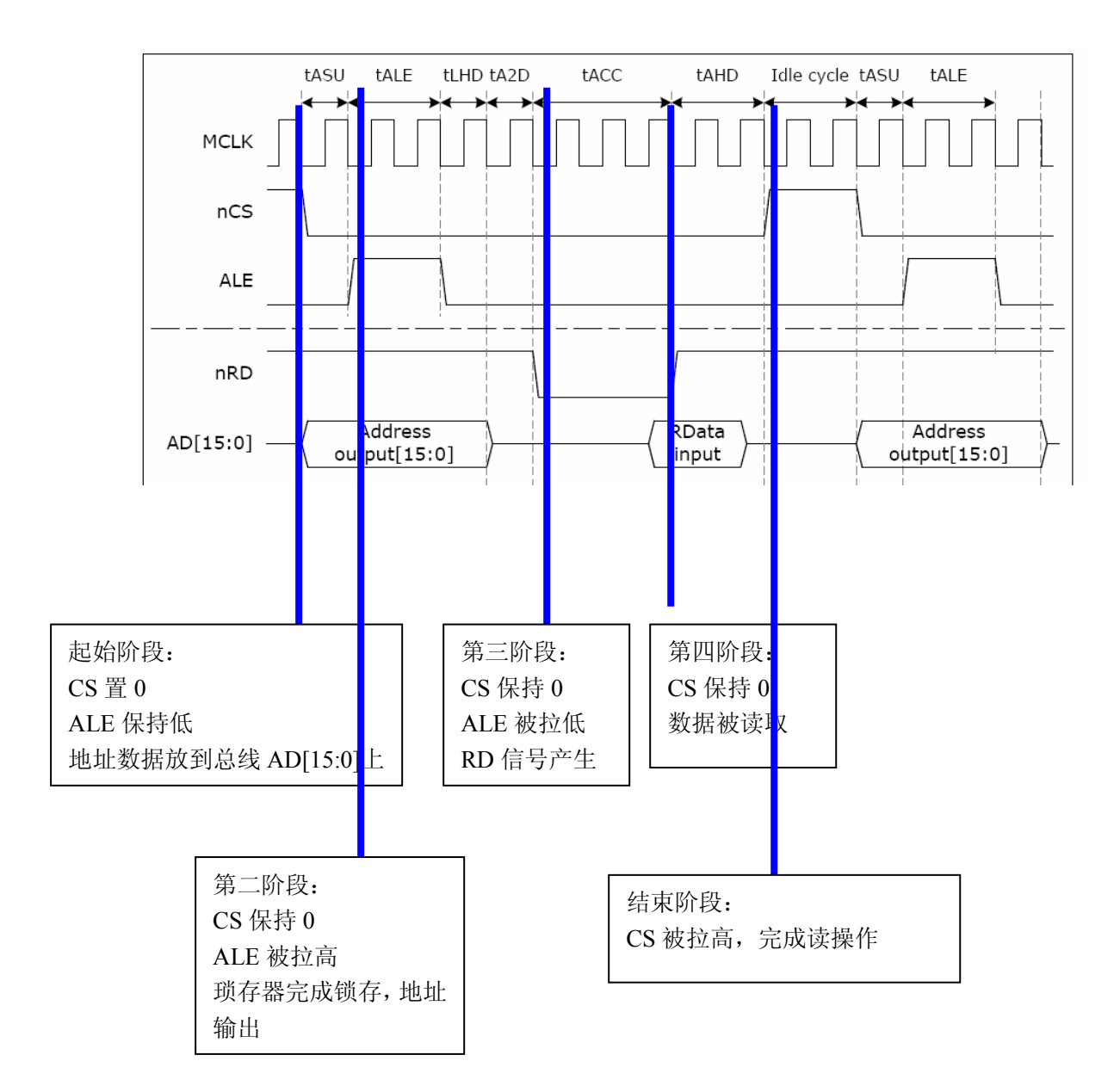

(3) SSD1963 的硬件连接

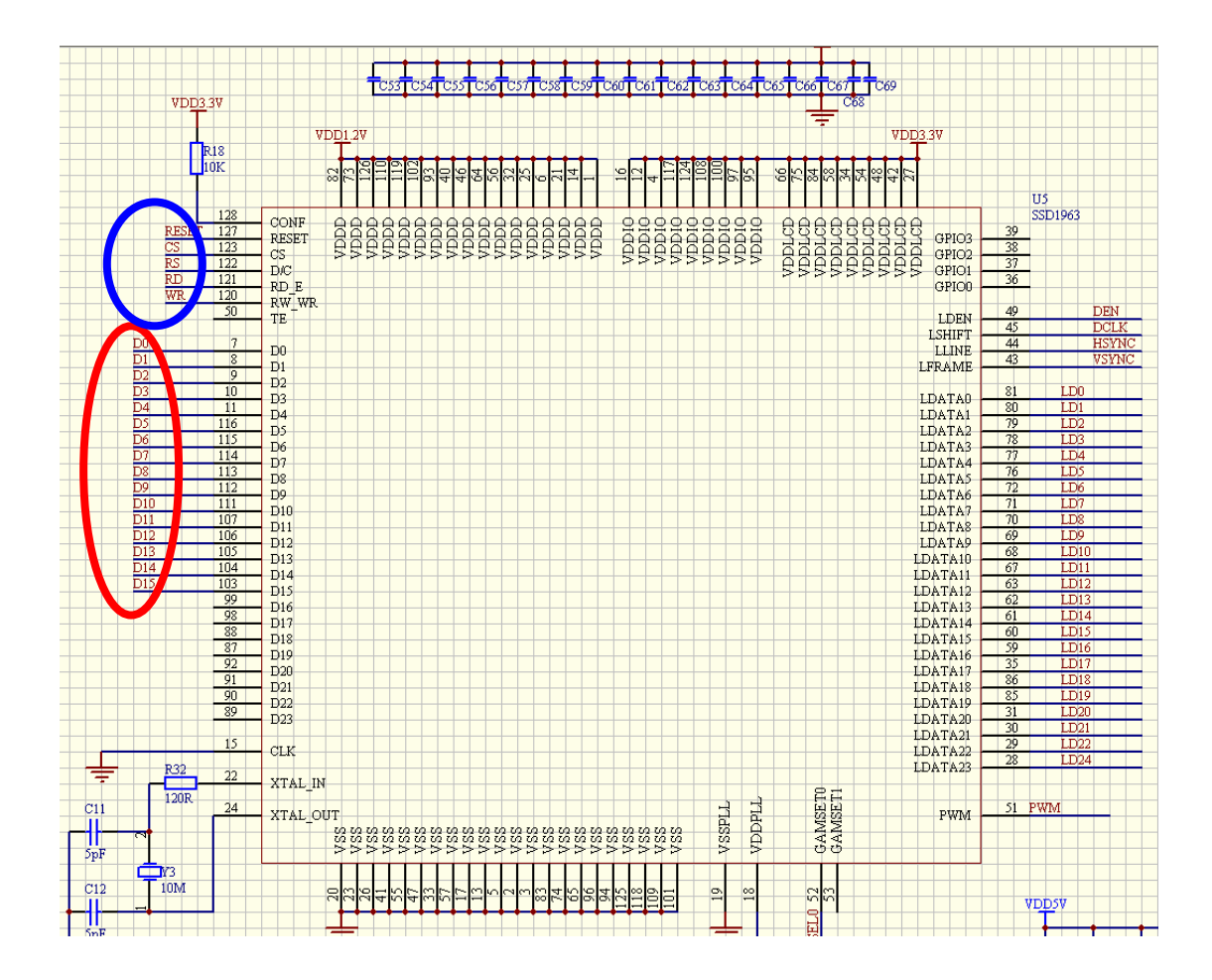

上图是 SSD1963 与 M051 连接的电路图。

图中蓝色圈中为控制线:

RESET 连到一个 IO 上, 就可以用 IO 来控制; 如果连到系统复位信号上, 就可以上电 复位

CS 连到 M051 的 CS 脚上, 做片选

RS 连到 573 输出的一个地址线上 (ADDR3), 用来选择对 SSD1963 的操作 WR/RD 连到 M051 的 WR/RD 引脚上,进行读写控制。

图中红色圈为数据, 直接连到 M051 的数据线上。

SSD1963 的输出端就是 RGB 信号, 包括 24 位数据颜色信号, 4 根同步信号。可以直接连 到 RGB 接口的 TFT 屏上。

# 再看软件部分

```
(1). 确定 SSD1963 的地址
    M051 的外部地址范围是 0x6000 0000 - 0x6001 FFFF。 硬件上 SSD1963 的 RS 连到
了 ADDR3 上, 所以写指令的地址就是 0x6000 0010, 写数据的地址就是 0x6000 0000.做如
下定义即可访问相关硬件:
    #define Bank1 LCD D
                          ((uint32 t)0x60000010)//disp Data ADDR
    #define Bank1 LCD C
                          ((uint32_t)0x60000000) //disp Reg ADDR
(2)基本的操作函数
//写寄存器地址函数
void LCD WR REG(unsigned int index)
\{*(IO uint16 t *) (Bank1 LCD C)= index;
\}//写数据函数
void
       LCD WR Data(unsigned int val)
\{*(IO uint16 t *) (Bank1 LCD D)= val;
\}// 读数据函数
unsigned int LCD_RD_data(void)
\{IO unsigned int a=0;
   a=*( IO uint16 t *) (Bank1 LCD D); //L
   return(a);\mathcal{E}(3)初始化操作
SSD1963 的初始化很简单, 打开 PLL, 并设置好 LCD 的参数即可:
//初始化函数
void LCD Init(void)
\{LCD WR REG(0x00E2); //PLL multiplier, set PLL clock to 120M
   LCD WR Data(0x0023);
                              //N=0x36 for 6.5M, 0x23 for 10M crystal
   LCD WR Data(0x0002);
   LCD_WR_Data(0x0004);
   LCD WR REG(0x00E0); // PLL enable
   LCD WR Data(0x0001);
   delay time(10);
   LCD WR REG(0x00E0);
   LCD WR Data(0x0003);
   delay time(10);
```
LCD WR REG(0x0001); // software reset delay time $(10)$ ; LCD WR REG $(0x00E6)$ ; //PLL setting for PCLK, depends on resolution LCD WR Data $(0x0001)$ ; LCD\_WR\_Data(0x0047); LCD WR Data(0x00be);

LCD WR REG(0x00B0); //LCD SPECIFICATION

LCD WR Data $(0x0024)$ ;

LCD WR Data $(0x0000)$ ;

LCD WR Data((HDP>>8)&0X00FF); //Set HDP

LCD WR Data(HDP&0X00FF);

LCD\_WR\_Data((VDP>>8)&0X00FF); //Set VDP

LCD WR Data(VDP&0X00FF);

LCD WR Data $(0x0000)$ ;

LCD WR REG(0x00B4); //HSYNC

LCD WR Data((HT>>8)&0X00FF); //Set HT

LCD WR Data(HT&0X00FF);

LCD WR Data((HPS>>8)&0X00FF); //Set HPS

LCD WR Data(HPS&0X00FF);

LCD WR\_Data(HPW); //Set HPW

LCD WR Data((LPS>>8)&0X00FF); //Set HPS

LCD WR Data(LPS&0X00FF);

LCD WR Data $(0x0000)$ ;

LCD WR REG(0x00B6); //VSYNC

 $//Set VT$ LCD WR Data((VT>>8)&0X00FF);

LCD\_WR\_Data(VT&0X00FF);

LCD WR Data((VPS>>8)&0X00FF); //Set VPS

LCD\_WR\_Data(VPS&0X00FF);

LCD WR Data(VPW); //Set VPW

LCD WR Data((FPS>>8)&0X00FF); //Set FPS

LCD WR Data(FPS&0X00FF);

LCD WR REG(0x0036); //rotation

LCD\_WR\_Data(0x0000);

LCD WR REG(0x00F0); //pixel data interface LCD WR Data $(0x0003)$ ;

delay time $(50)$ ;

LCD WR REG(0x0029); //display on

以上是 M051 操作 SSD1963 的方法。我的邮箱是 ldqmoon@163.com, QQ 是 28773030。欢 迎大家来交流. 相关的开发板在我的淘宝店上 texian.taobao.com.

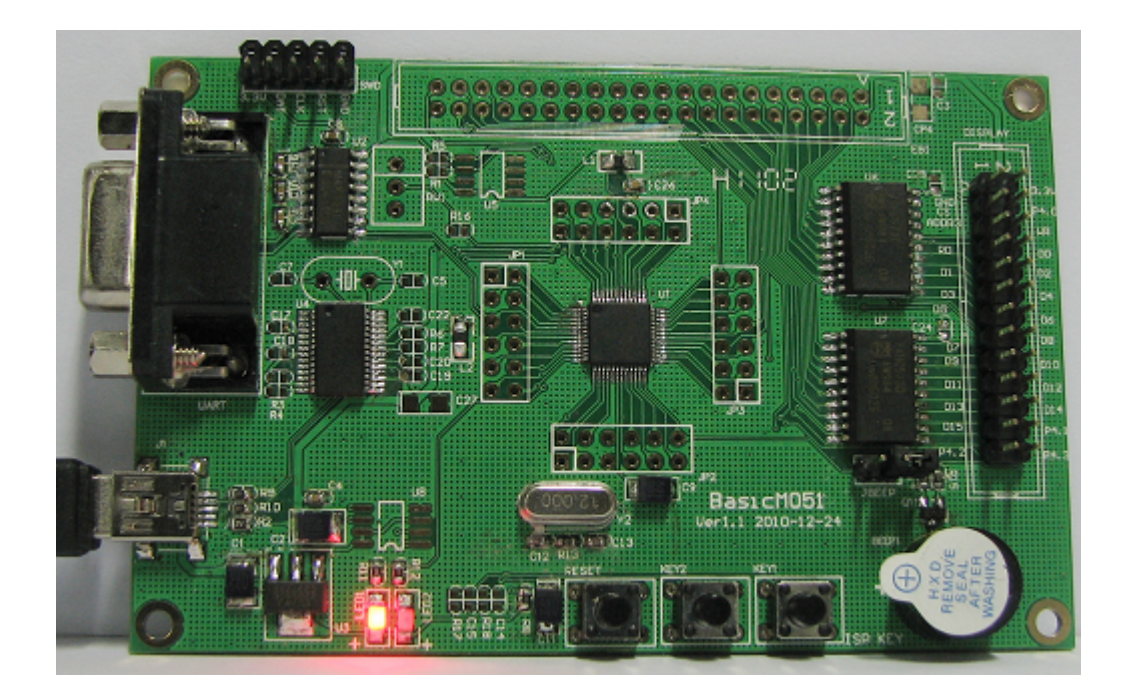

ldqmoon  $2011 - 2 - 19$ 

# 付: 如何烧录 M051.

M051 中会有两个部分:

LDROM : 用来做引导用, 用来实现 ISP 功能

APROM0: 用户程序区.

烧录的时候会用两个软件, 一个是 ICPTool, 主要用 Nulink 来烧录的, 另一个是 ISPTool, 主 要是用串口烧录的.

(1) 使用 ICPTool 来烧录.

将 NULINK 连接到开发板上,使用 ICE 接口.上电.

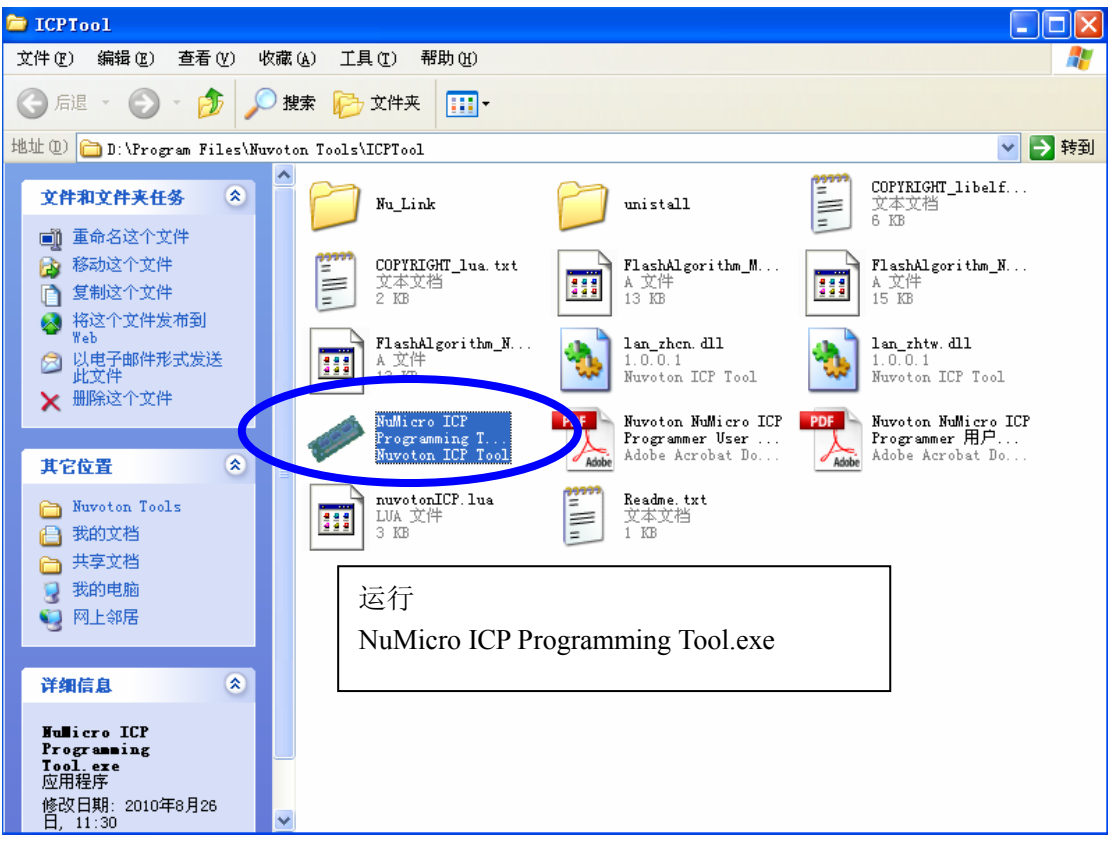

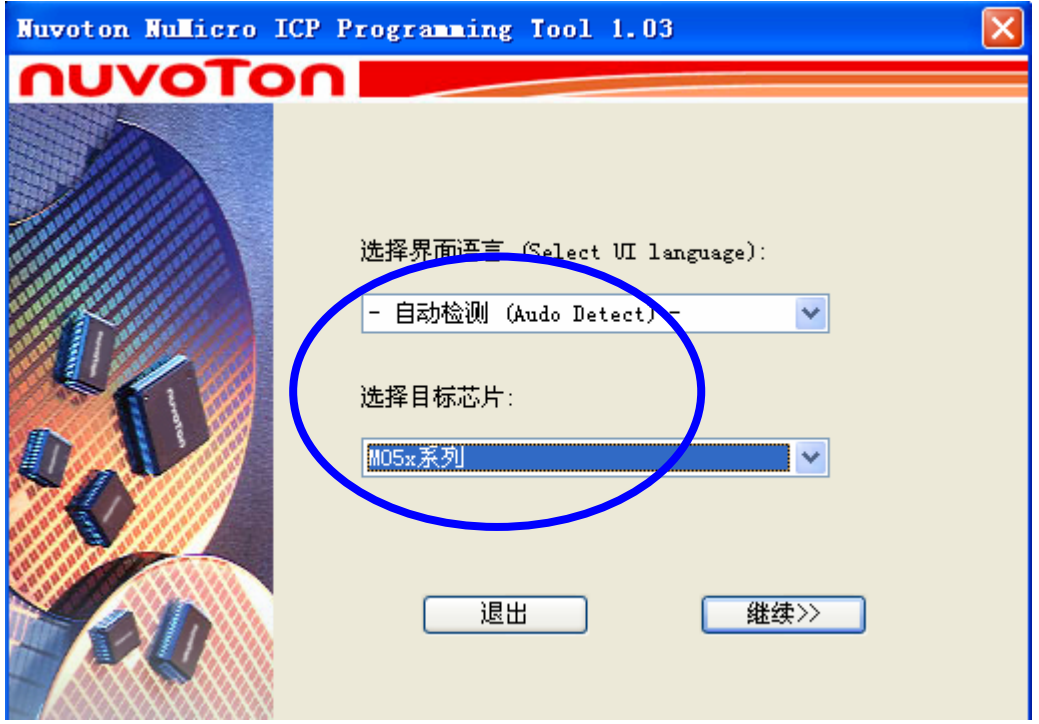

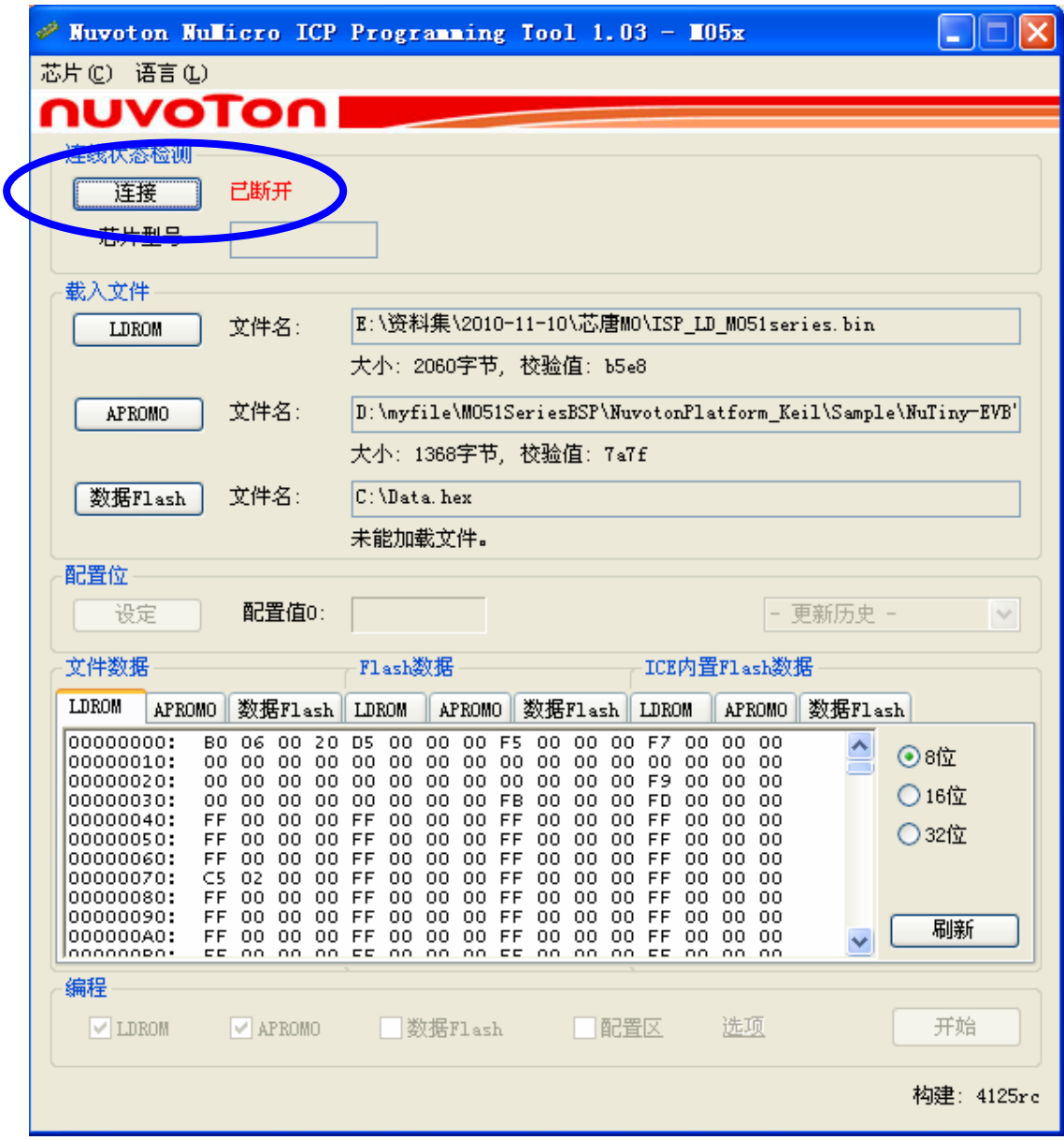

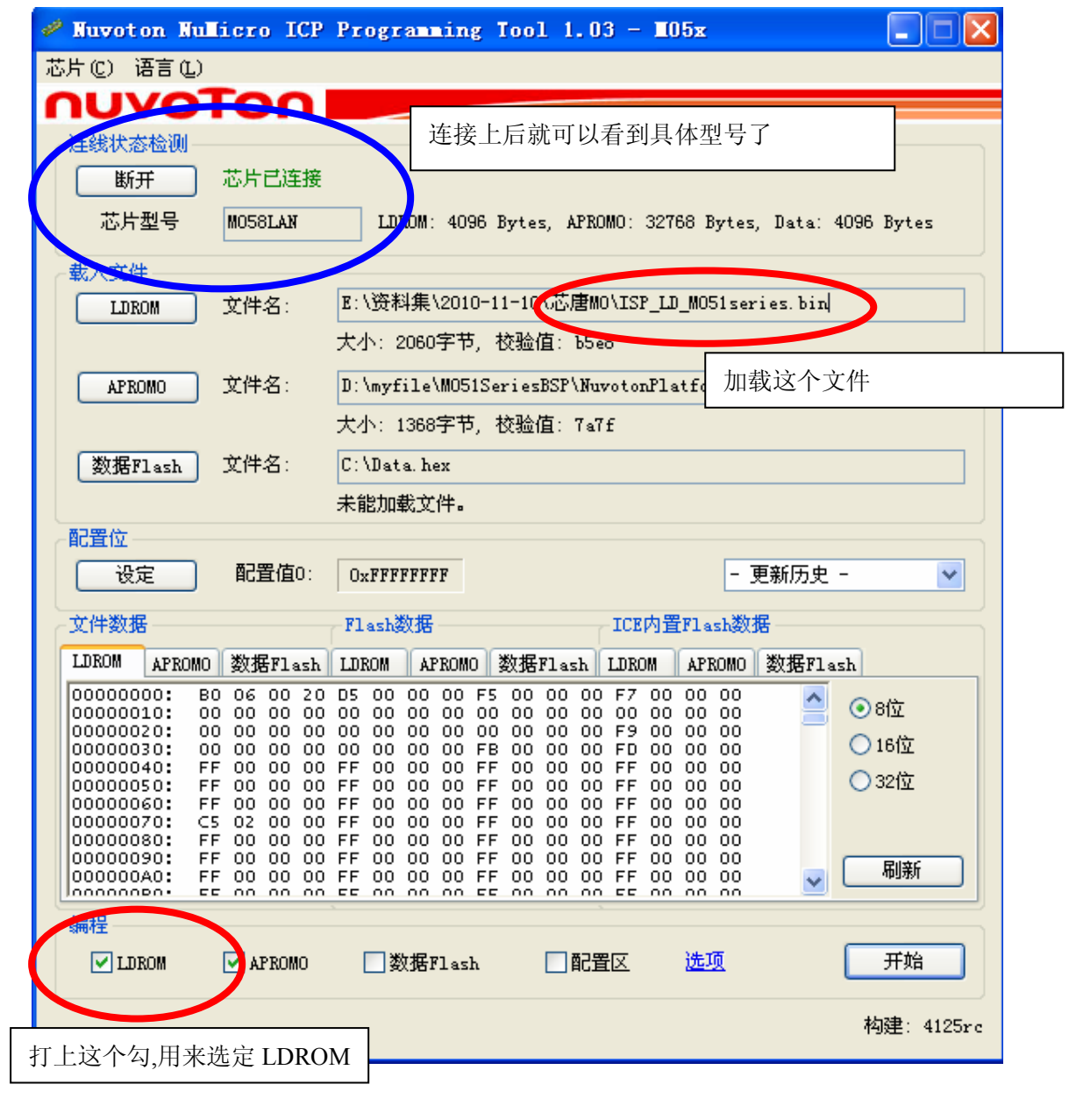

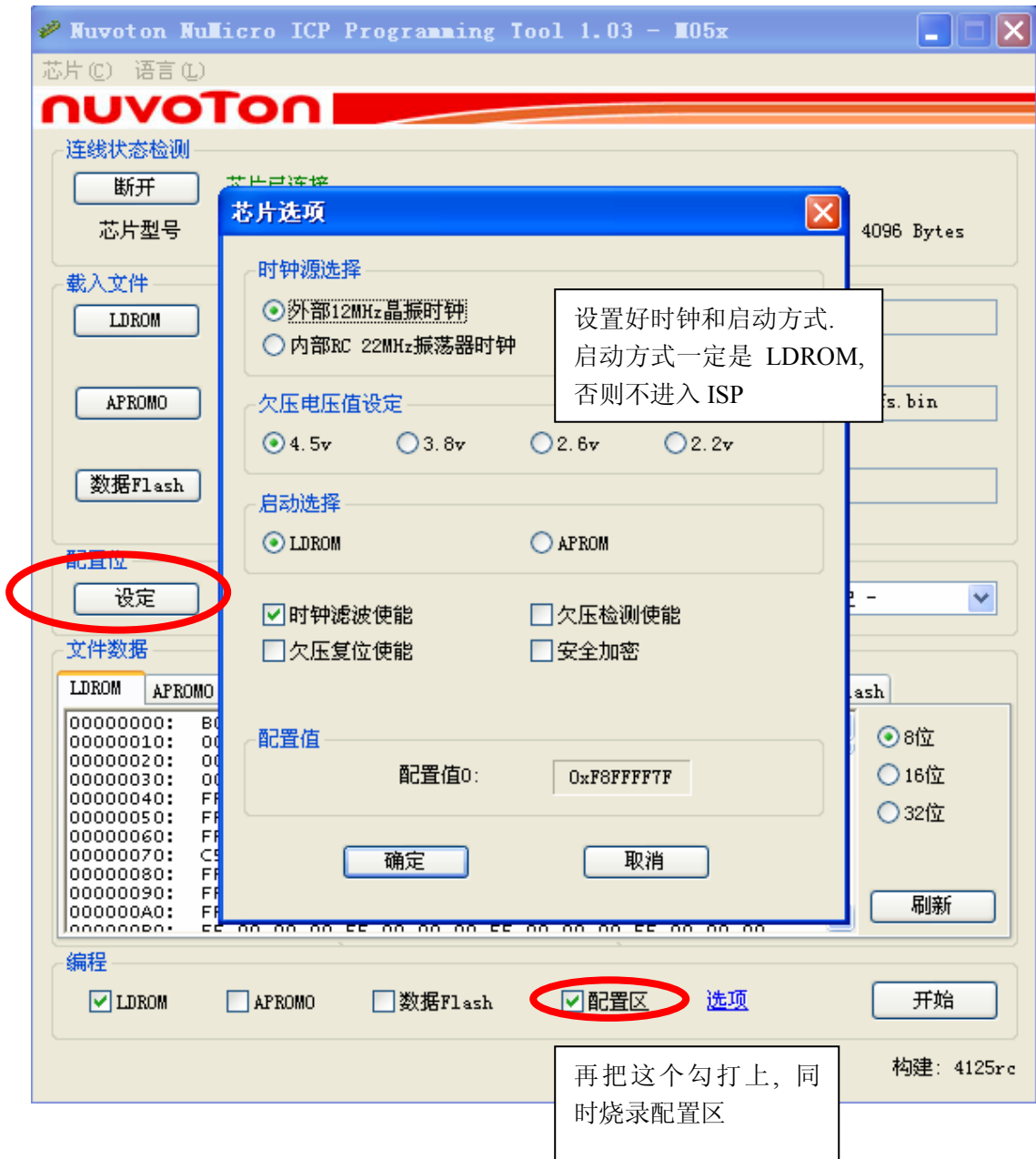

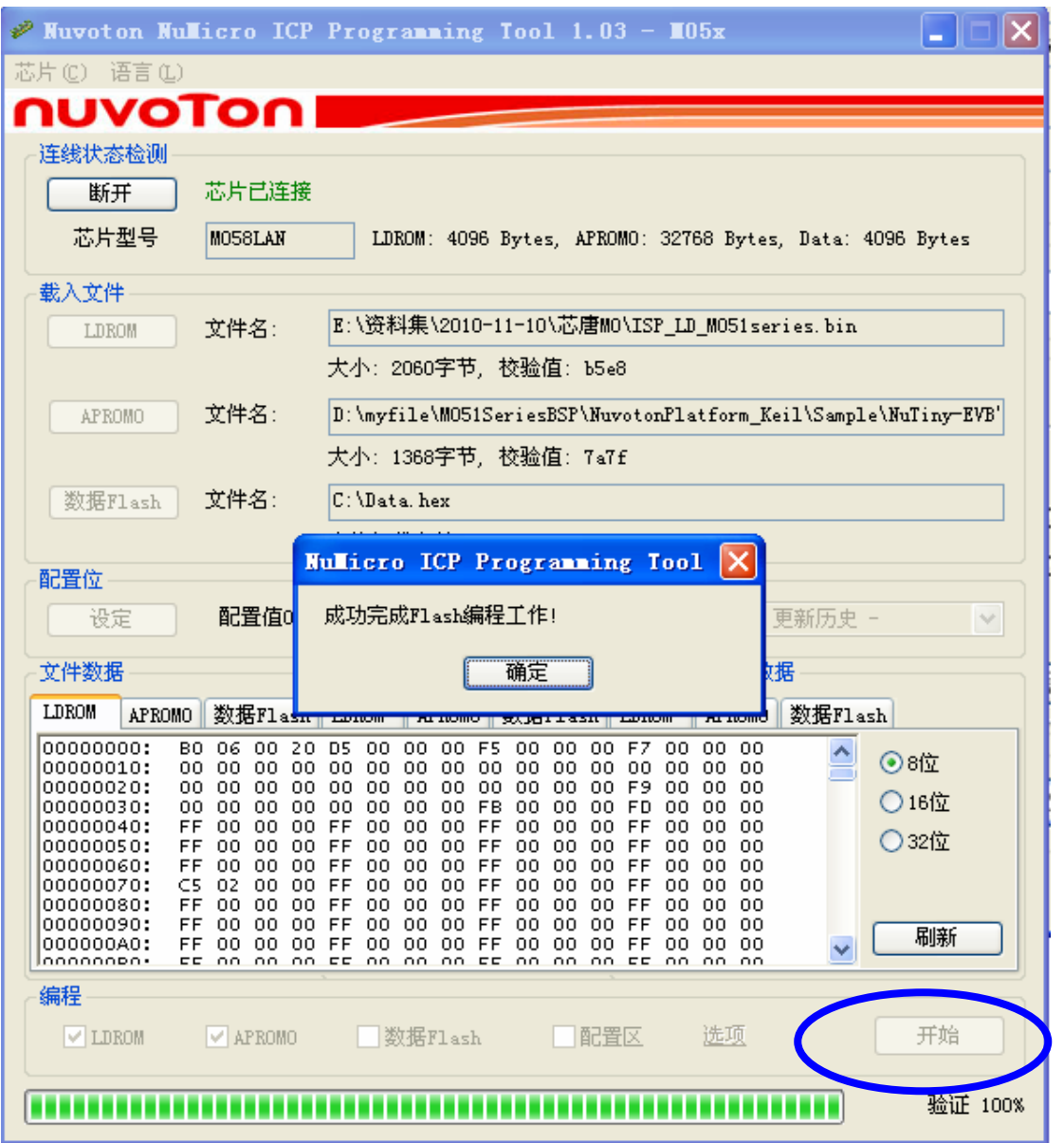

至此, LDROM 烧录

LDROM 只需要烧录一次就可以使用 ISP 功能了, 我们出售的开发板,都已经烧录好了 LDROM, 只用串口就可以进行开发了.

#### (2)使用串口做 ISP 烧录

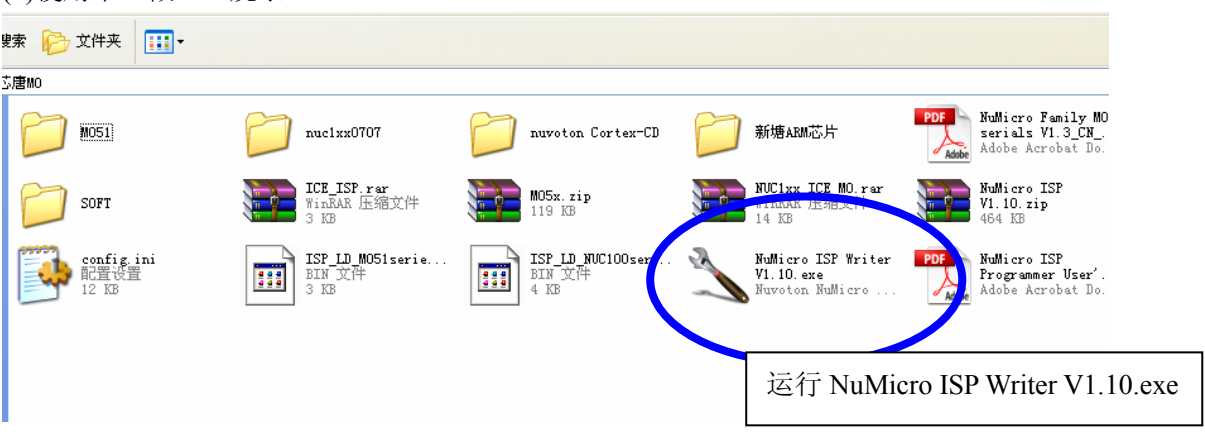

M051 会在 P3.2 为低,复位时进入 ISP 状态. 所以在连接前, 先按住开发板上的 KEY1, 然后 按复位键,就可以进入 ISP 了.

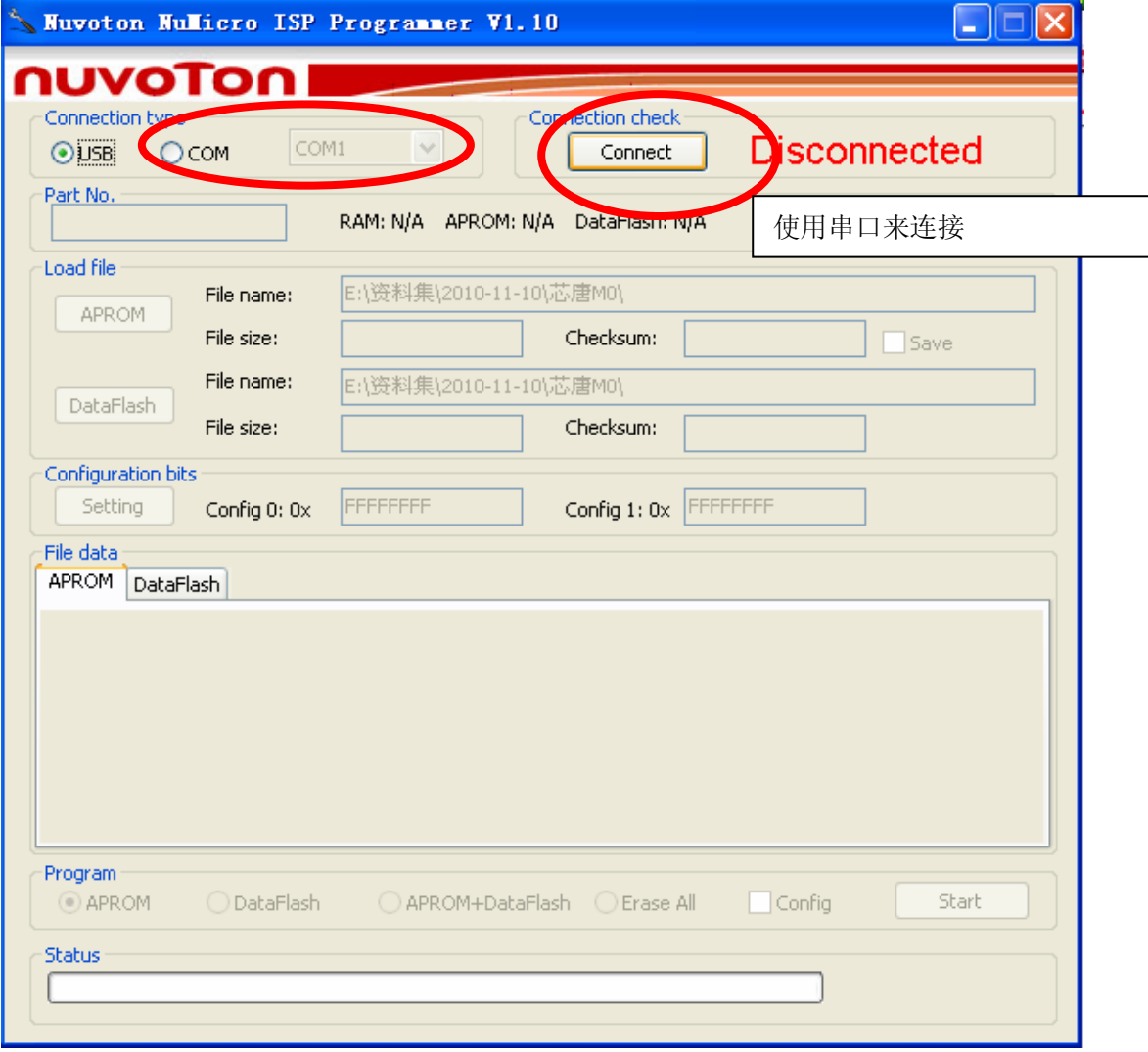

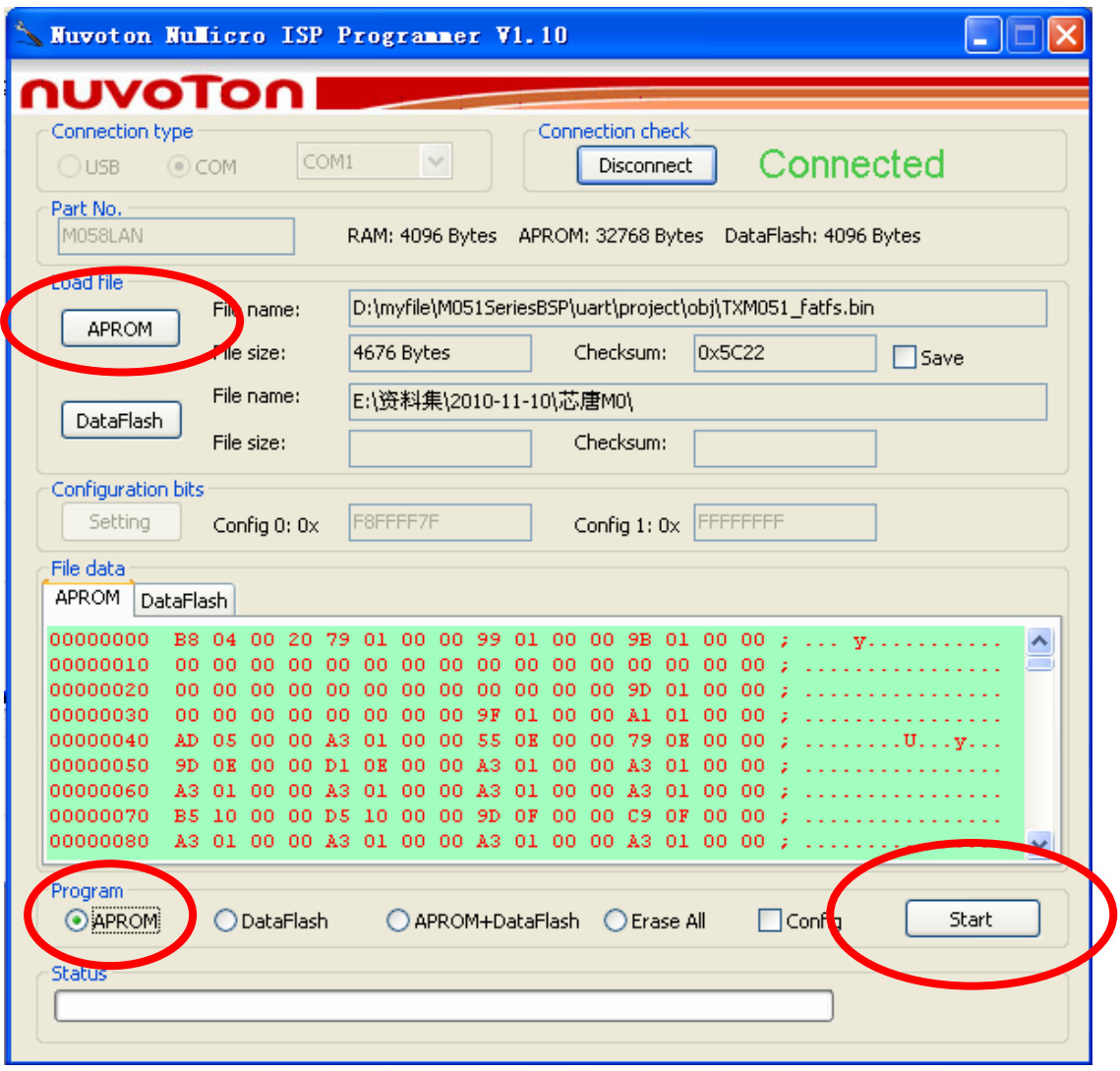

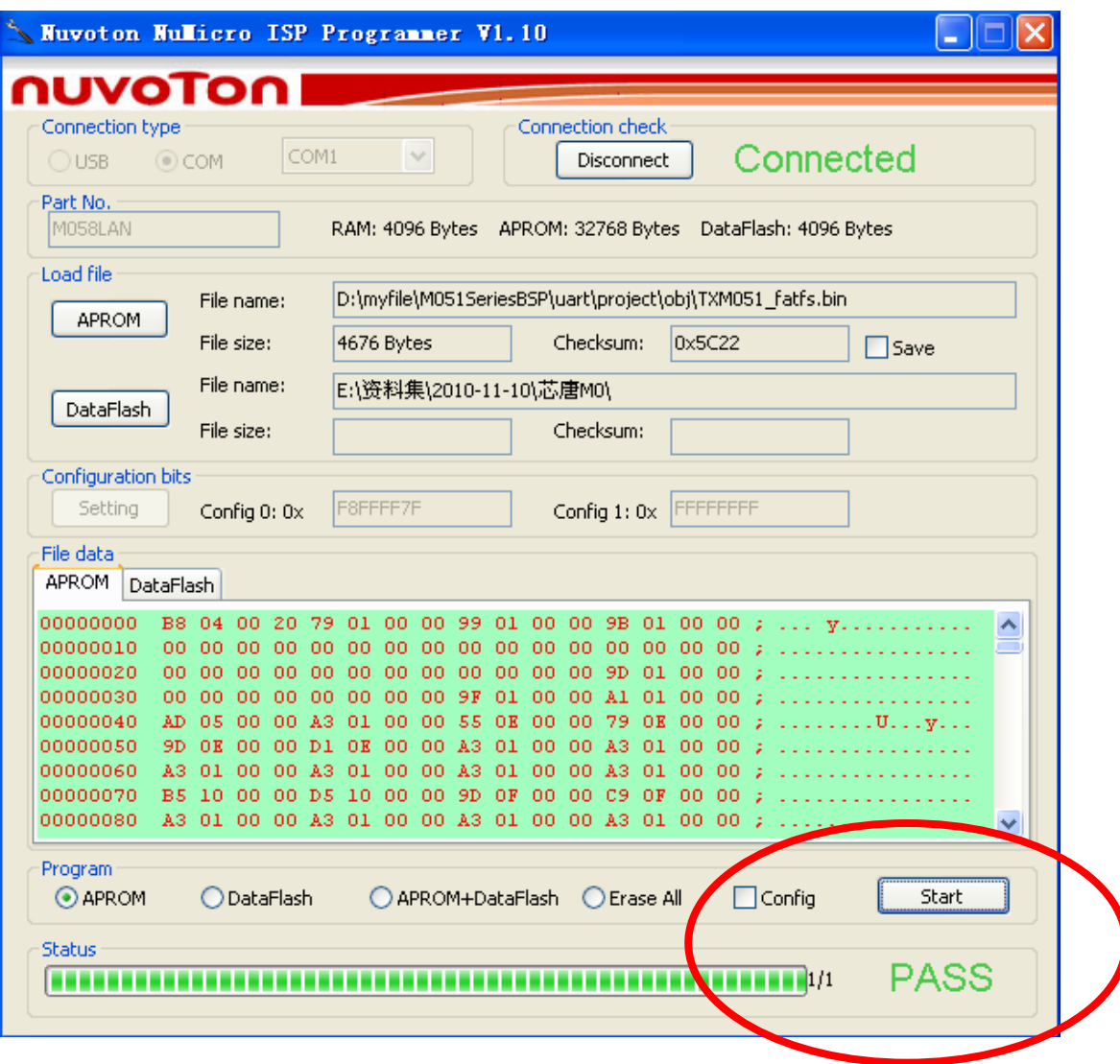